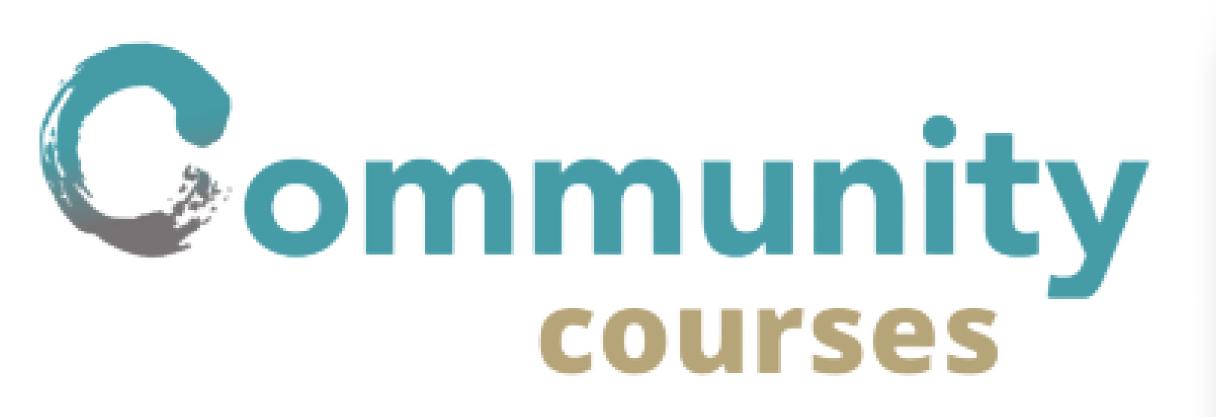

| Community<br>credit lab       | Dashboard                              |                       |                                    | Log out                              |
|-------------------------------|----------------------------------------|-----------------------|------------------------------------|--------------------------------------|
| Ryan Glasgo                   | Recent Courses<br>Sort By Date Created |                       |                                    |                                      |
| @ryan124<br>CCL Administrator | CodingDojo                             | JFS                   | Course3                            | TOTAL USERS TOTAL COURSES            |
| DASHBOARD                     | Published: YYYY-MM-DD                  | Published: YYYY-MM-DD | Published: YYYY-MM-DD              | 6 3                                  |
|                               | ✓ ACTIVE                               | ✓ ACTIVE              |                                    |                                      |
| USERS USERS                   |                                        |                       | SEE ALL                            |                                      |
|                               | Recent Sign Up<br>Latest 3 Sign Up     |                       | lent Performance<br>rom Quiz Score | Latest Comments<br>Latest 3 Comments |
|                               | PHON                                   | IF                    |                                    | NAME COMMENT                         |

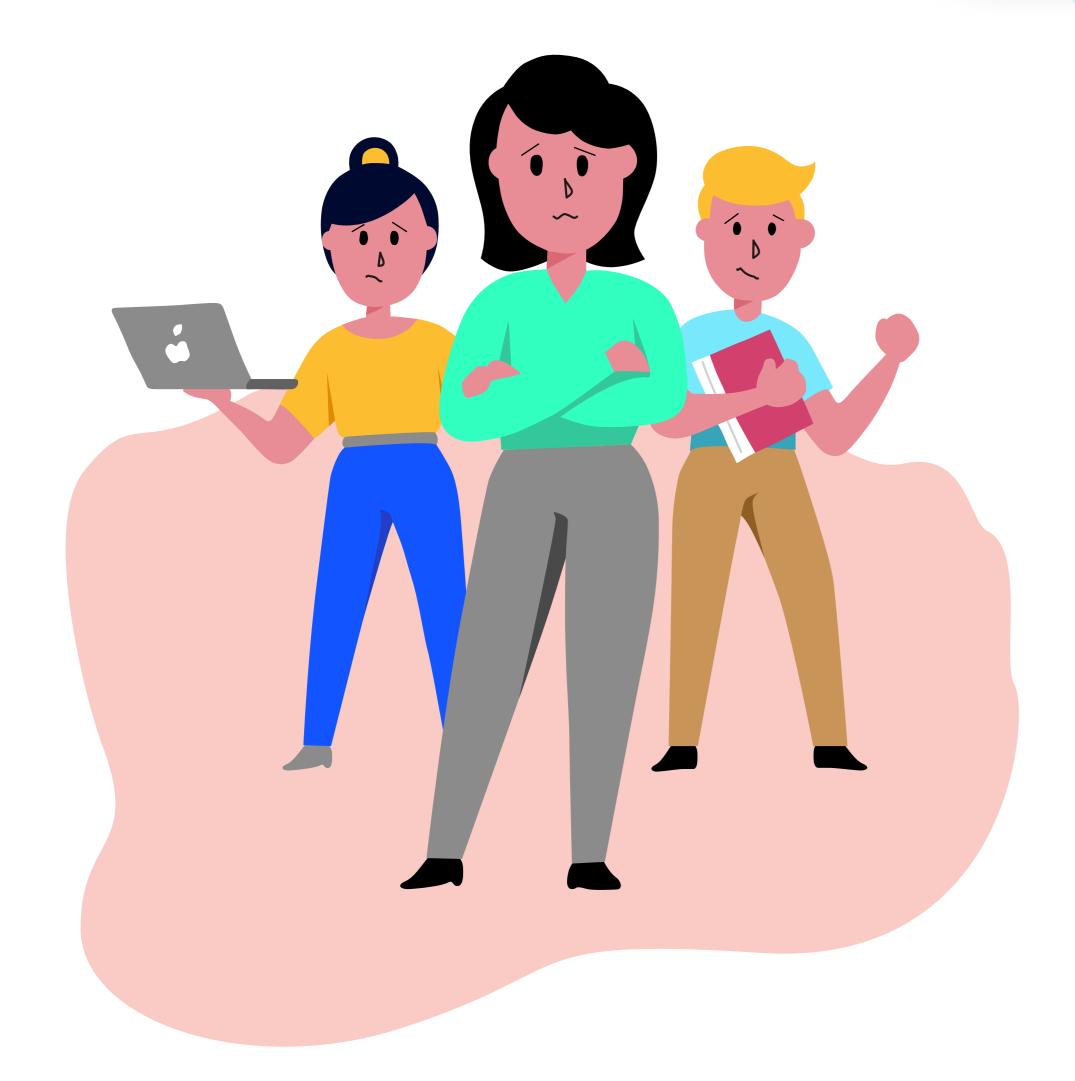

In-person training is hard to do and time-consuming

CCL Course Creator combats this
by providing an easy-to-use
online interface to onboard and
train new partners and employees

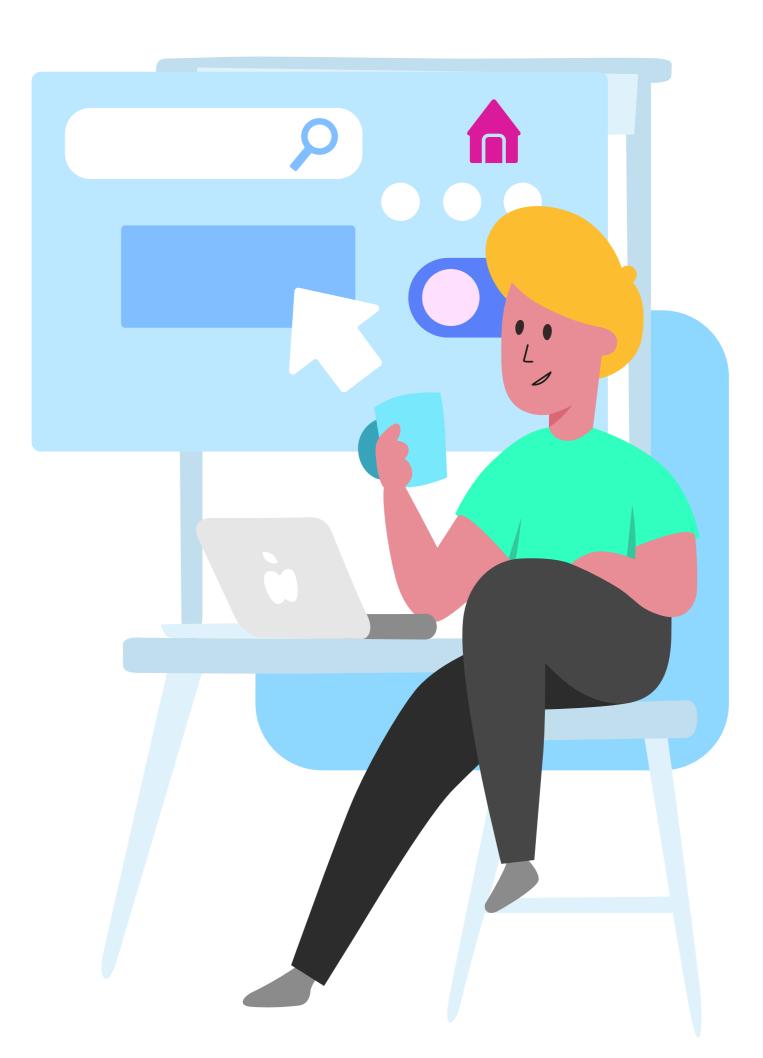

3

## Create and customize course

| ourse Planner |                        |            | Log out          |
|---------------|------------------------|------------|------------------|
| COURSE NAME:  | Learning How To Borrow |            | + NEW SECTION    |
| SECTION 1     |                        |            | DELETE           |
| SECTION NAME: | 1. Introduction        |            | + NEW PAGE       |
| P/            | AGE 1 -                | × PAGE 2 - | PAGE 3 -         |
|               | +                      | +          | +                |
| QUIZ          | CONTENT                | TEXT       | FULLSCREEN VIDEO |

## Choose speficic templates to your needs

| TITLE NAME:      | Title Name                     |                    |                  |      |              |
|------------------|--------------------------------|--------------------|------------------|------|--------------|
| SELECT TEMPLATE  |                                |                    |                  |      |              |
|                  |                                |                    |                  |      |              |
| IMAGE WITH TEXT  | FULLSCREEN VIDEO               | VIDEO WITH CAPTION | FULLSCREEN IMAGE | TEXT | QUIZ CONTENT |
|                  |                                |                    |                  |      |              |
| IMAGES WITH TEXT | HORIZONTAL IMAGES WITH<br>TEXT |                    |                  |      |              |
|                  |                                |                    |                  |      | + ADD PAGE   |
|                  |                                |                    |                  |      |              |

## Populate the template with contents

| Log out         |
|-----------------|
| BACK TO PLANNER |
|                 |
|                 |

| What is                   |                                                                               |
|---------------------------|-------------------------------------------------------------------------------|
| Check the correct answers |                                                                               |
| Answer 1                  |                                                                               |
| Answer 2                  |                                                                               |
| Answer 3                  |                                                                               |
| Answer 4                  |                                                                               |
|                           |                                                                               |
|                           |                                                                               |
|                           | Check the correct answers          Answer 1         Answer 2         Answer 3 |

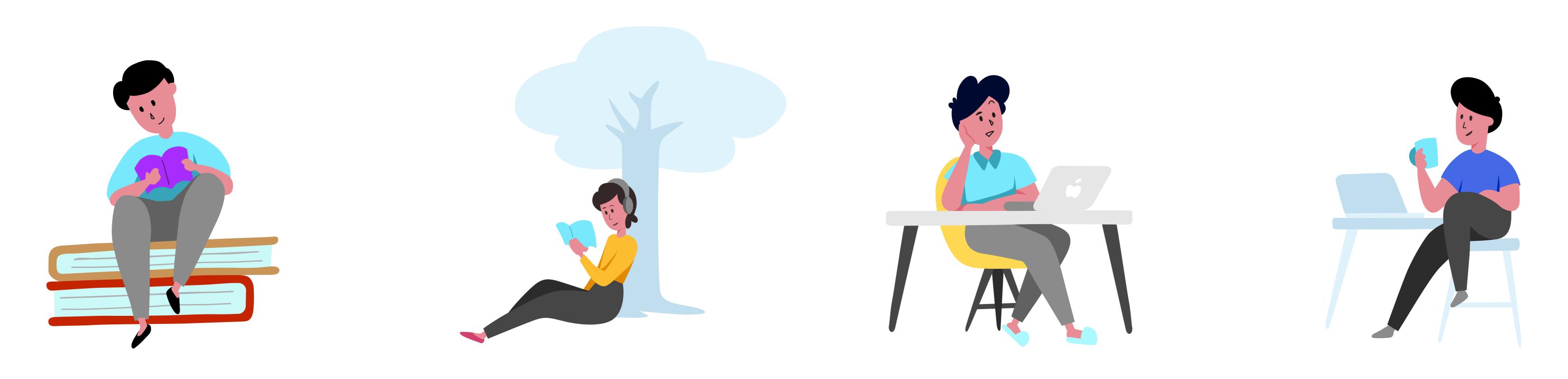

Edward Halim Front End Dev edward 1@uw.edu Wai Kwan Chow Front End Dev chowwk@uw.edu

Michael Zhao Dev/ Project Manager mihuzhao@uw.edu Andrew Tillotson Developer tillotson.andy@gmail.com

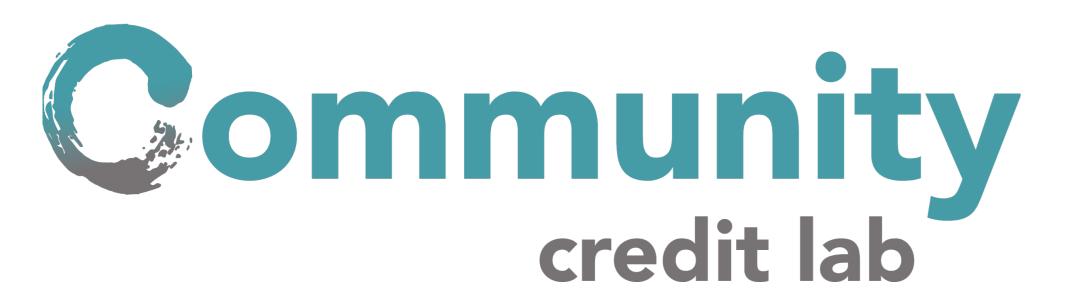

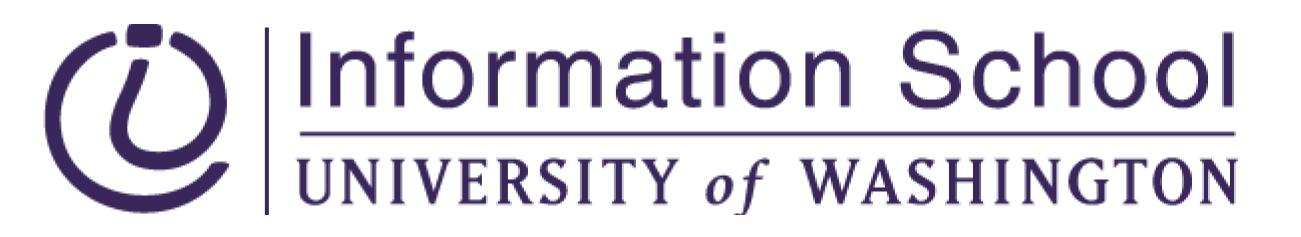